## **NDHIN Monthly Question & Answer March 18, 2021**

## **Topic focus: NDHIN Resource to Support Medication Reconciliation**

The monthly Q & A meetings provide a forum for sharing NDHIN updates and information. It also allows users an opportunity to ask questions. The team will present a specific topic each month, but welcome questions regarding any topic. Questions and Answers from the March session are below:

 $\Omega$  I'm in a hurry and need to be able to see the medication list quickly, where is the best place to view the medications?

 $\overline{A}$  The Medicines Viewer tab is a great place to view medications that have been prescribed and filled at a

pharmacy. You are able to access the Medicines Viewer tab once you have opened a patient's chart. Another good place to search for historical medications is in transcribed documents section.

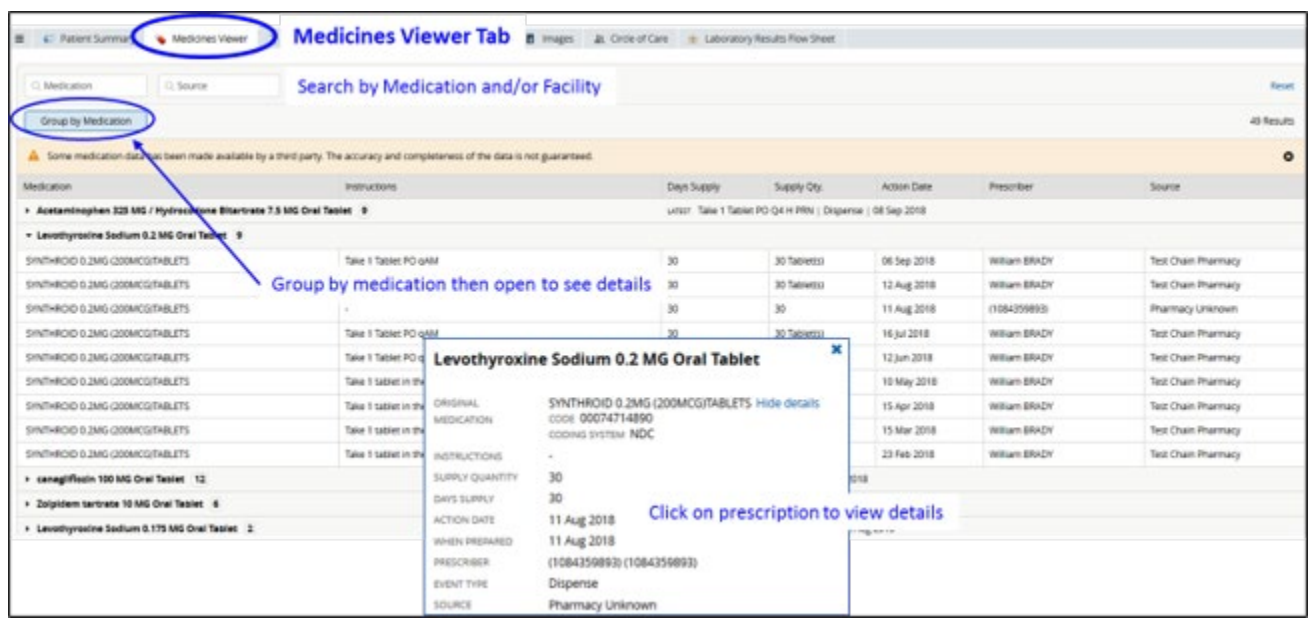

Q Can I print the medication list out of NDHIN?

A Yes. To print a list out of NDHIN, open a patient chart and go to the Medicines Viewer tab. Once in the tab, group by "Medication." Once it is all grouped correctly, you are usually able to right click and select print. Or, as seen in the example below, you are able to select the option to print using your browser. Once you select to print, make sure you are connected to a printer or ensure you select the print to PDF option. If the print option is not showing up, the issue may be with the browser being used. Please switch to another browser and attempt the print process again.

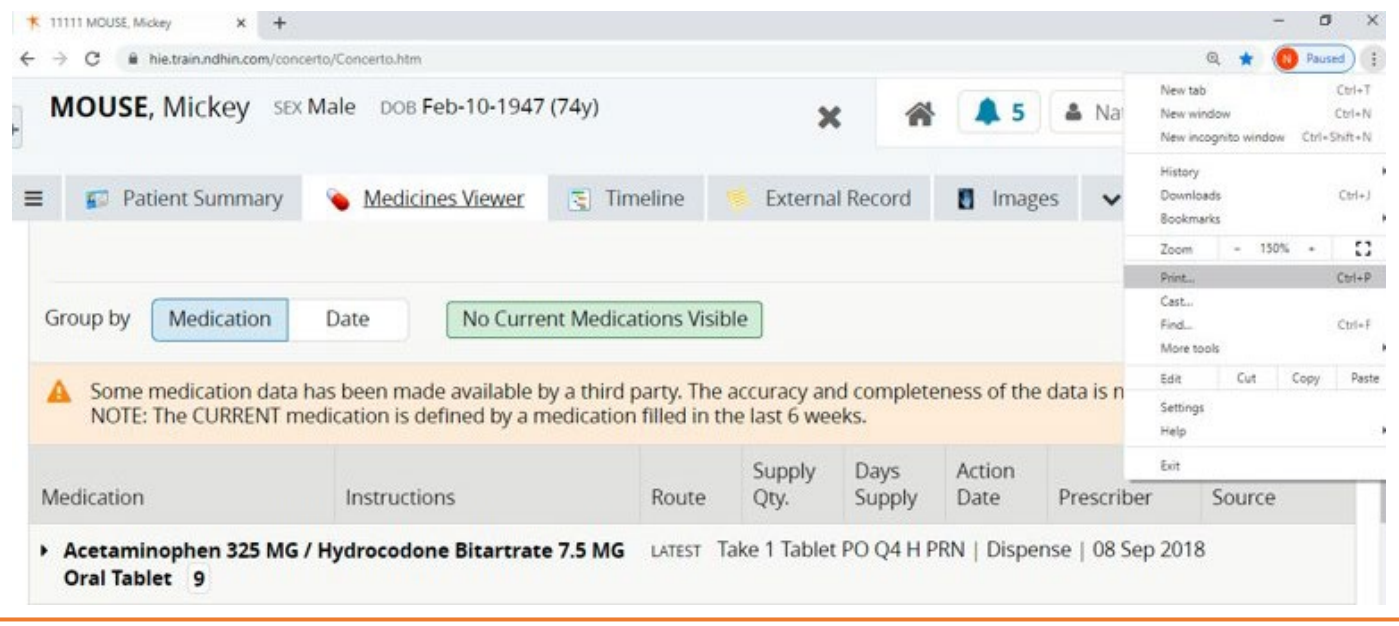

Q Can I view medications if my patient was seen out of state?

A Yes, the Medications Viewer is patient centered, so any medication filled for your patient should populate

regardless of the location of the pharmacy. Another great way to find additional information is by using the External Record tab. You are able to do an external patient search to find records from other health information exchanges. To do your search, click on the External Record tab then enter all of the information required.

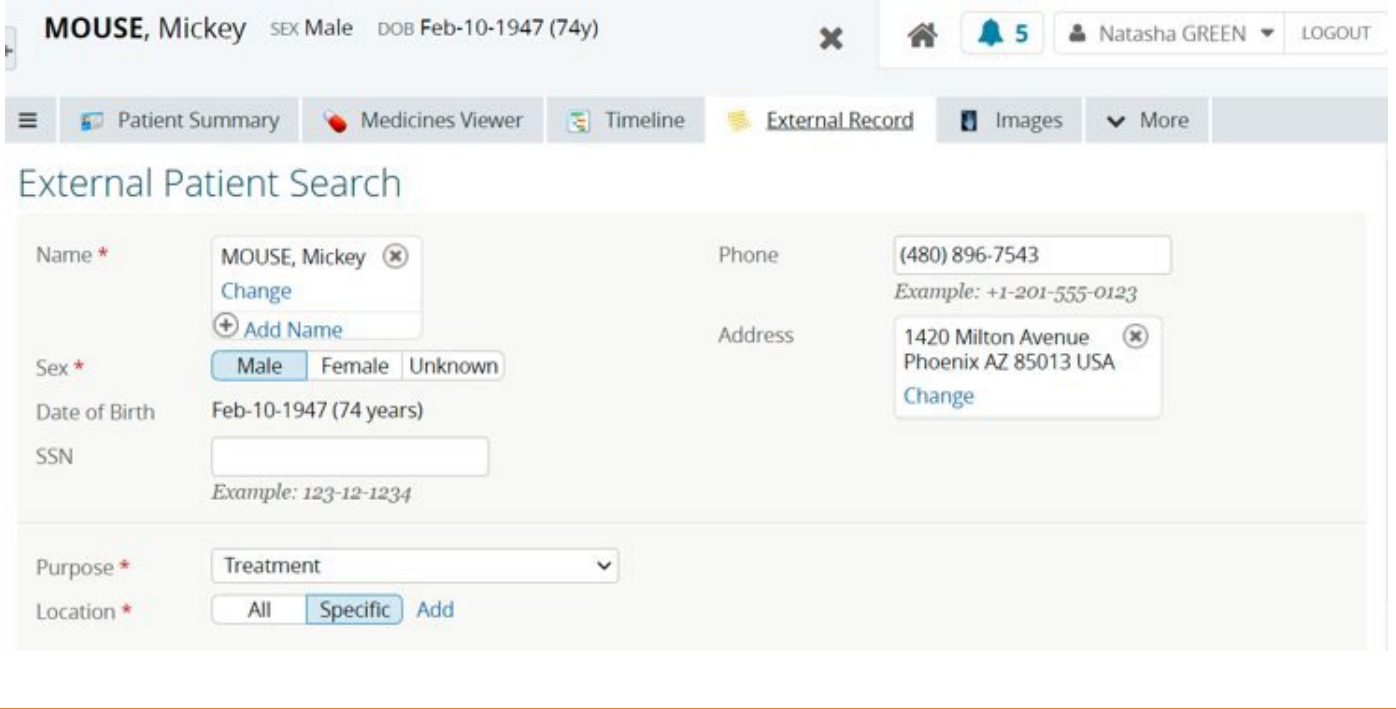

Q Am I able to complete the Medication Reconciliation process within the NDHIN Web Portal?

 $\overline{A}$  No, the NDHIN Web Portal is a view only product, but you can use the many features within the NDHIN web portal to assist you with your medication reconciliation process.

Q Does the medication list pull back into the medical record?

A NDHIN is used as a view-only validation tool when you are completing the medical reconciliation process within your facility's own electronic medical record. The medication list can be printed as a PDF and uploaded to the patient record for your facility if your facility electronic medical record allows that functionality.

For additional guidance on the NDHIN clinical portal, please access the NDHIN on-demand training videos found [here.](https://www.ndhin.nd.gov/providers/education)

NDHIN Help Desk (844) 335-6253 [NDHINSupport@koblegroup.com](mailto:NDHINSupport@koblegroup.com)